# 新北市政府動物保護防疫處

新北市動物絕育管理系統

民眾補助申請使用手冊 v1.0

# 目錄

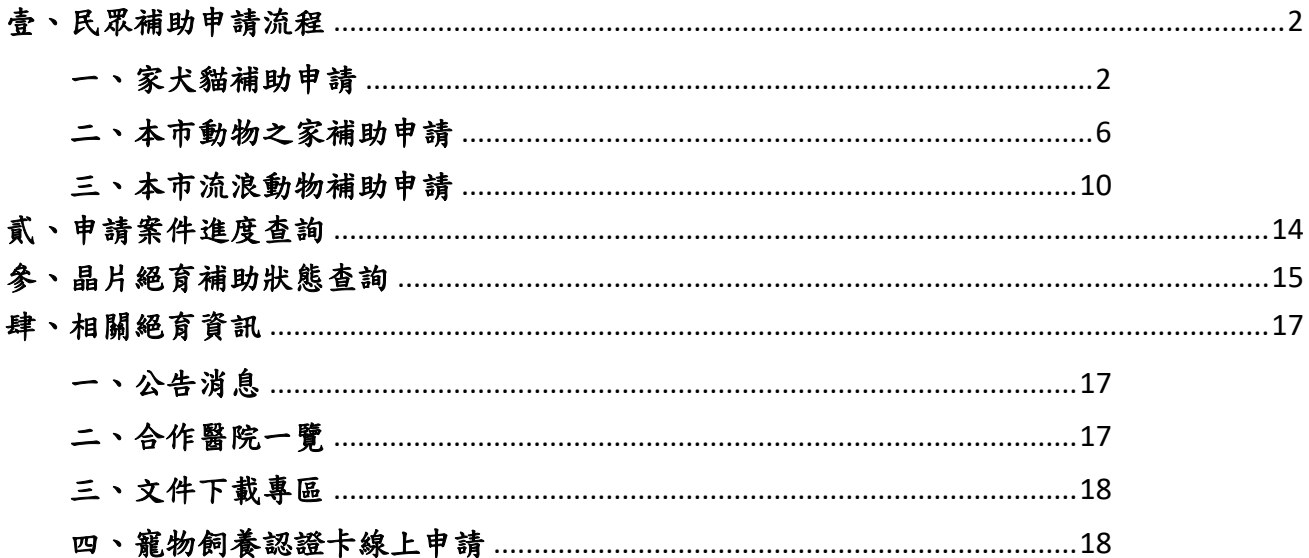

## <span id="page-2-0"></span>壹、民眾補助申請流程

#### <span id="page-2-1"></span>一、家犬貓補助申請

#### 申請條件:

- 1. 民眾戶籍須於新北市
- 2. 須至新北市動保處合作絕育動物醫院絕育
- 3. 於絕育後 14 天內至網站線上申請

#### 相關文件上傳:上傳格式限制請以數位圖檔**(jpg**、**jpeg** 或 **png** 格式**)**上傳

- 1. 身分證正反面照片
- 2. 存摺照片
- 3. 絕育術前及術後照片
- 4. 寵物登記證
- 5. 飼養寵物認證卡正反面(反面須簽名)

#### 申請步驟:

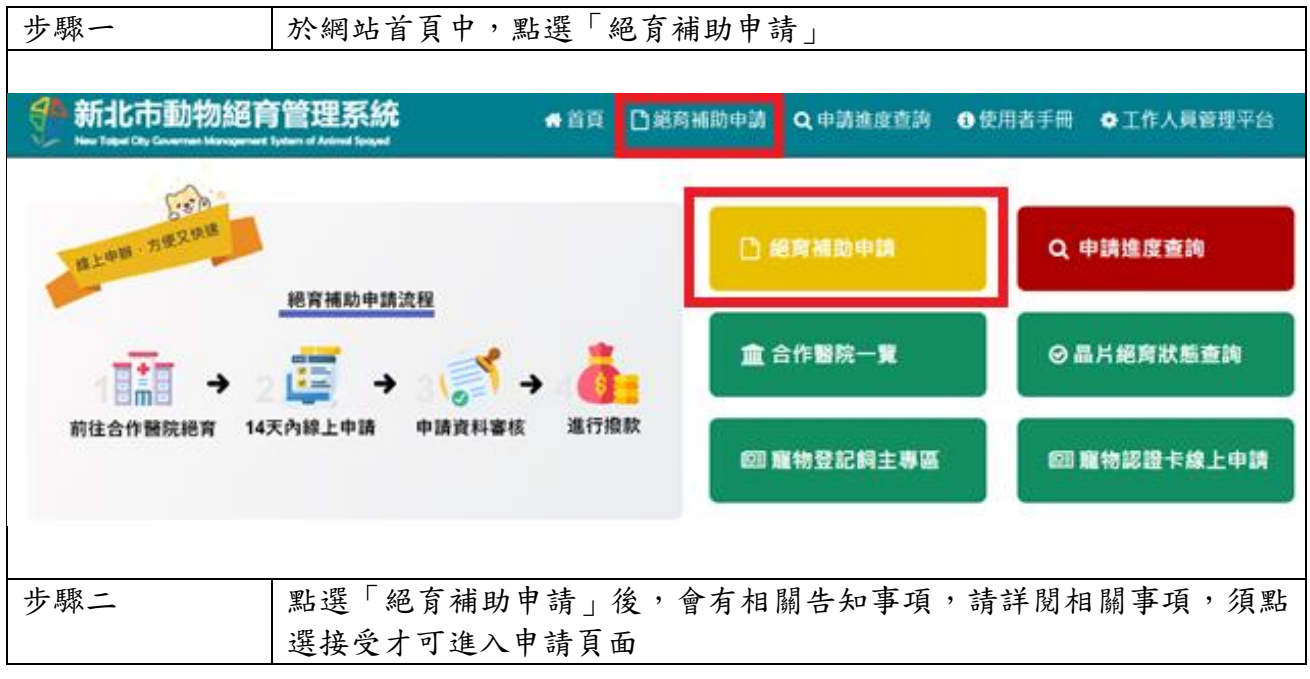

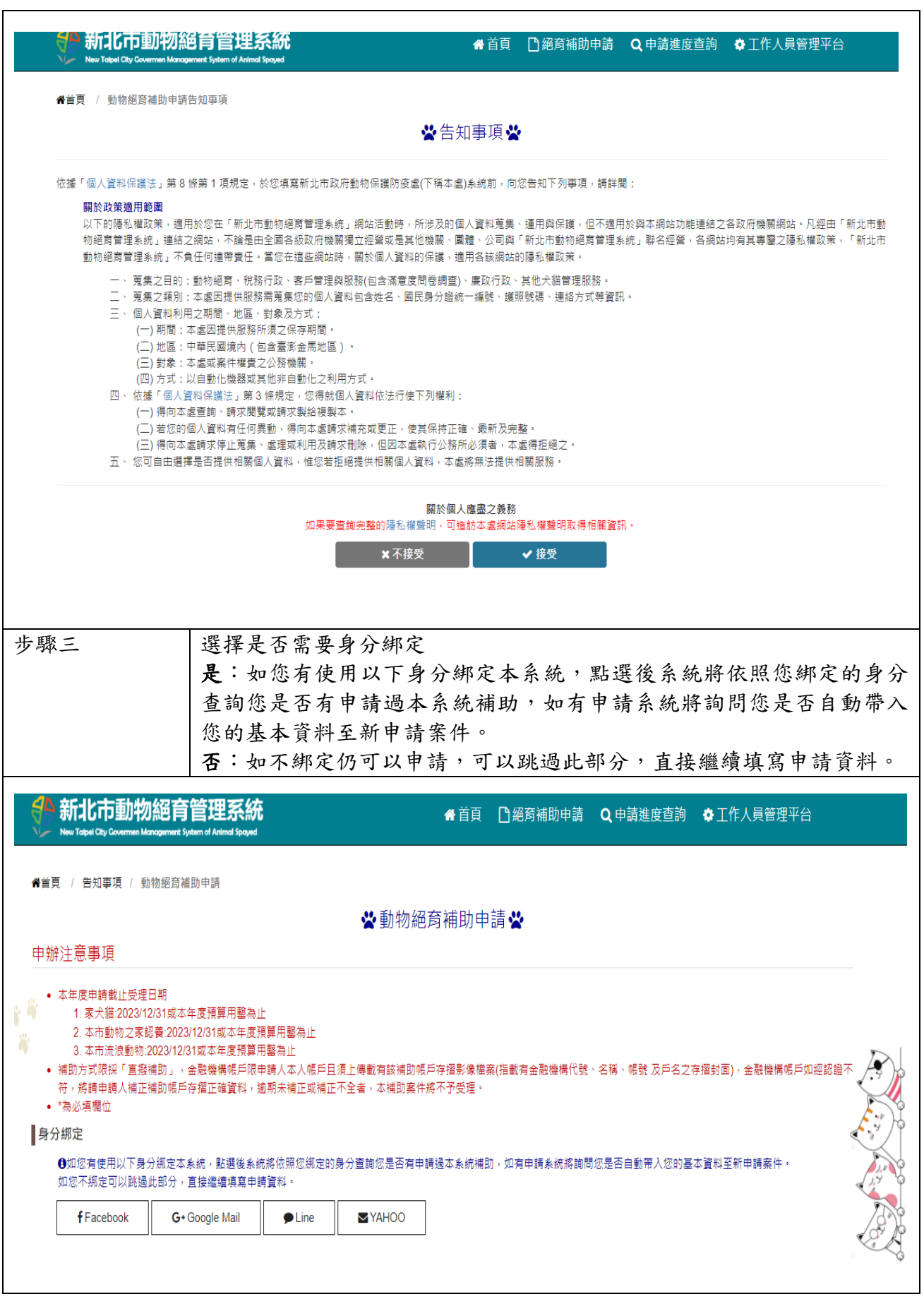

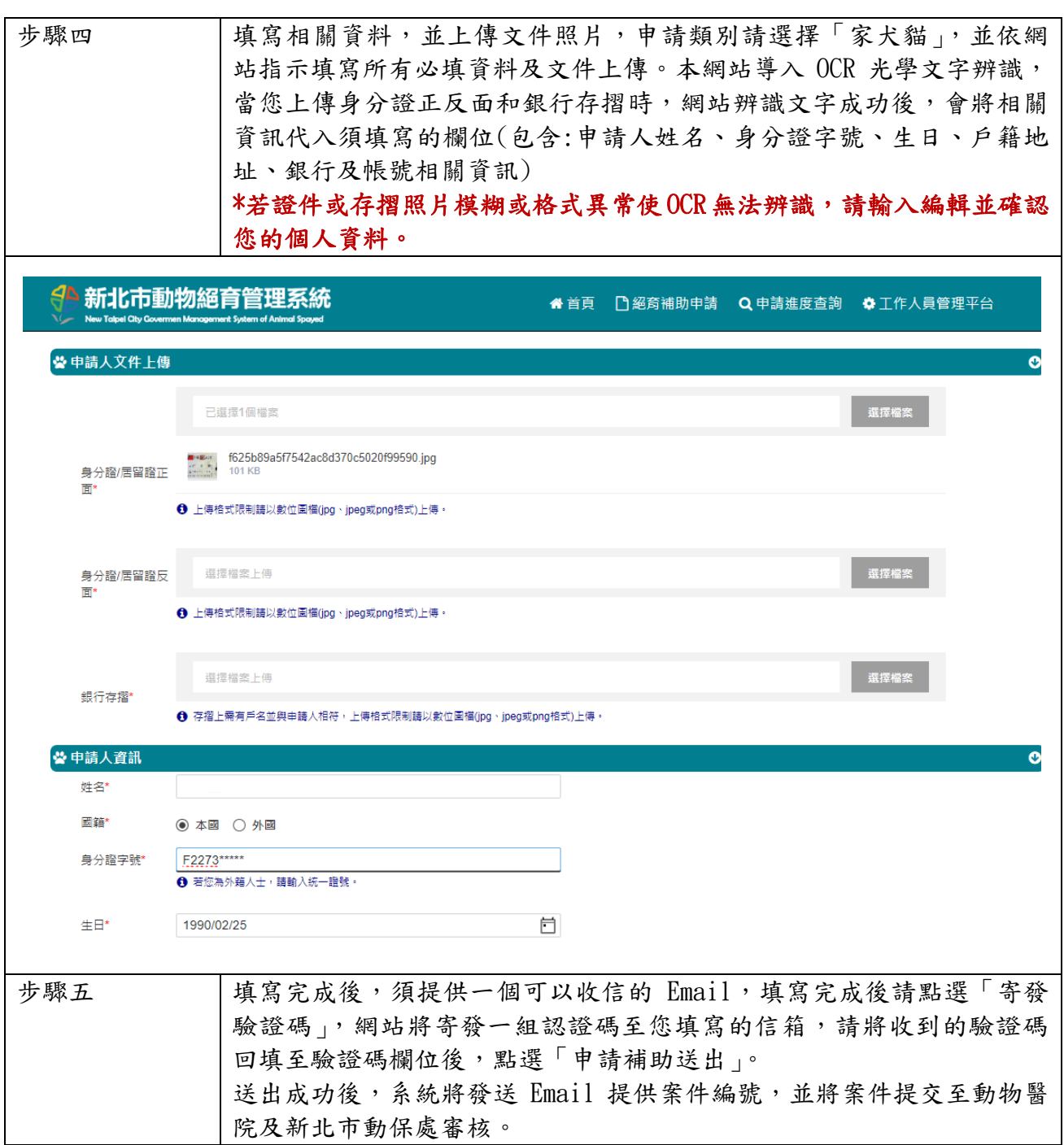

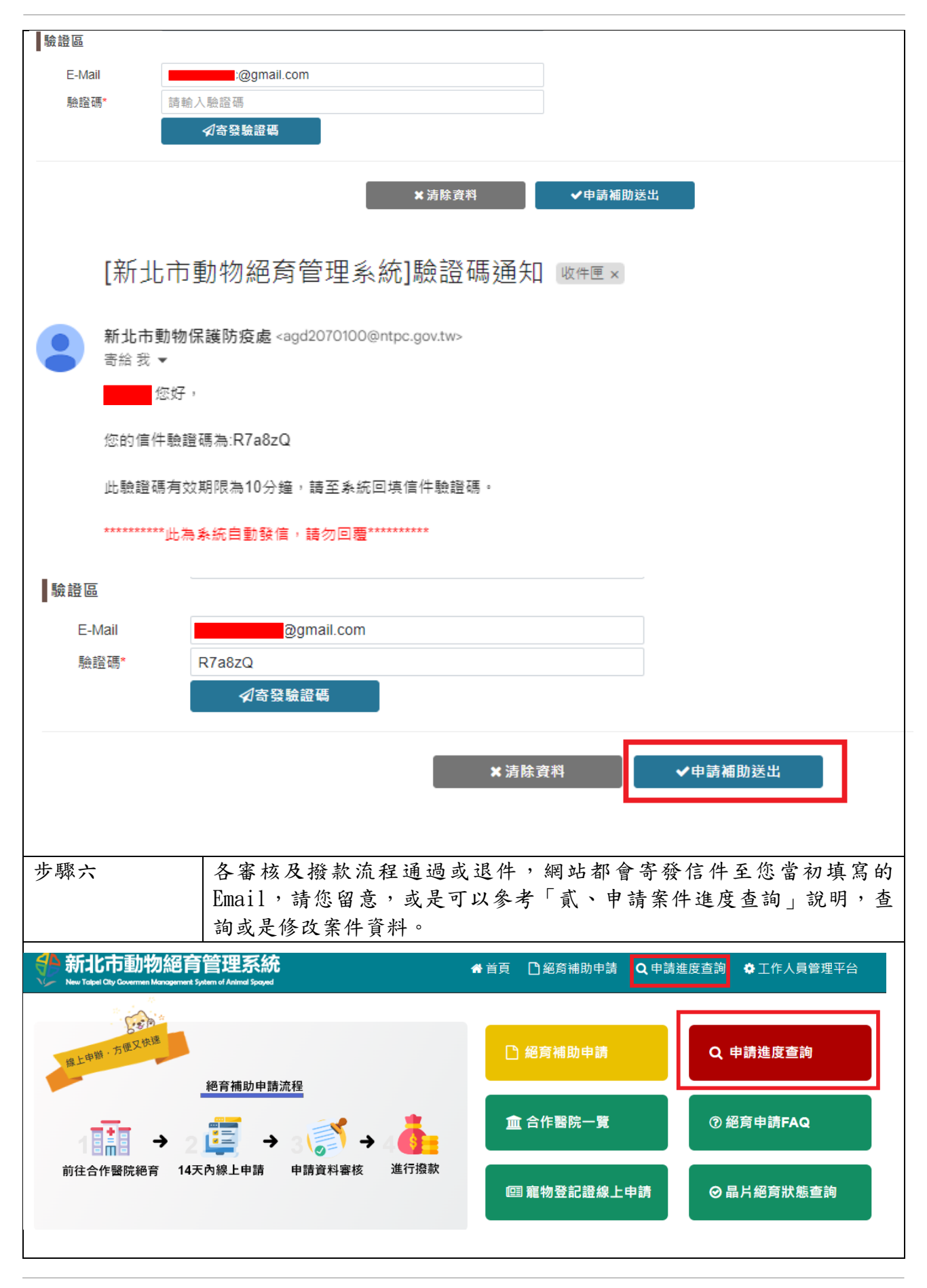

#### <span id="page-6-0"></span>二、本市動物之家補助申請

#### 申請條件:

- 1. 民眾須至新北市動物之家認養(板橋動物之家, 五股動物之家、中和動物之家、新店動物之 家、八里動物之家、淡水動物之家、三芝動物之家、瑞芳動物之家、新北市動物保護防疫 處)
- 2. 須至新北市動保處合作絕育動物醫院絕育
- 3. 於絕育後 14 天內至網站線上申請

#### 相關文件上傳:上傳格式限制請以數位圖檔**(jpg**、**jpeg** 或 **png** 格式**)**上傳

- 1. 身分證正反面照片
- 2. 存摺照片
- 3. 絕育術前及術後照片
- 4. 寵物登記證
- 5. 飼養寵物認證卡正反面(反面須簽名)
- 6. 認養單

#### 申請步驟:

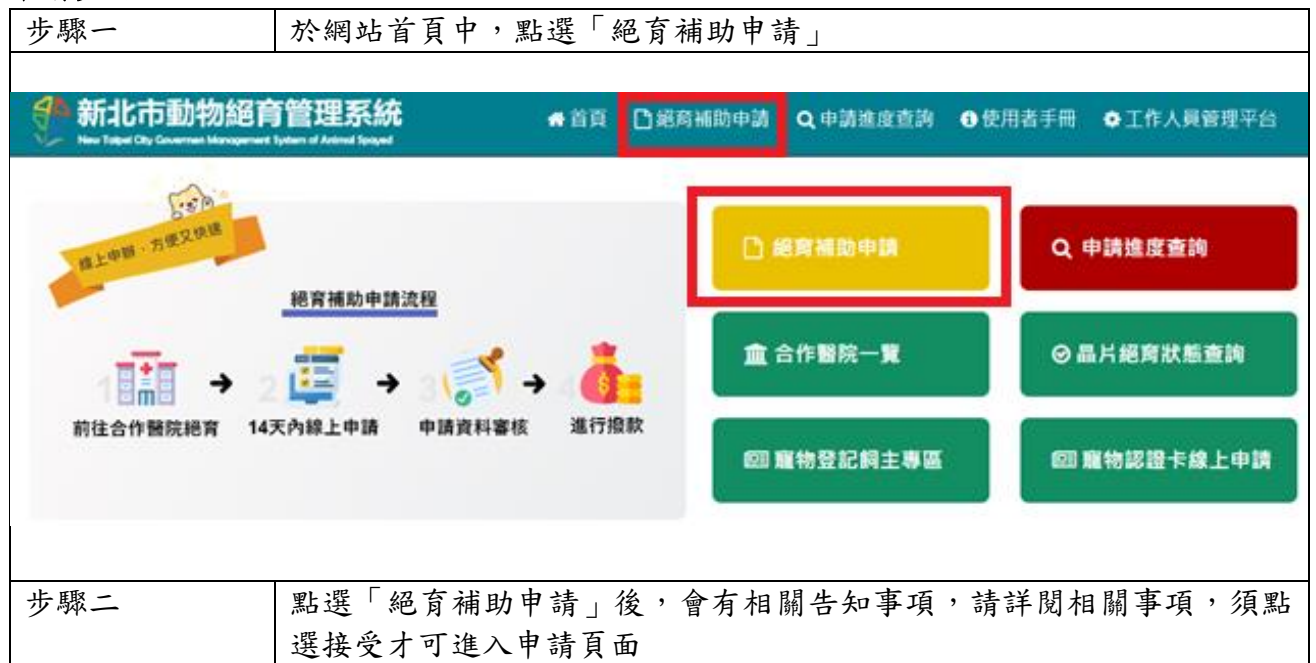

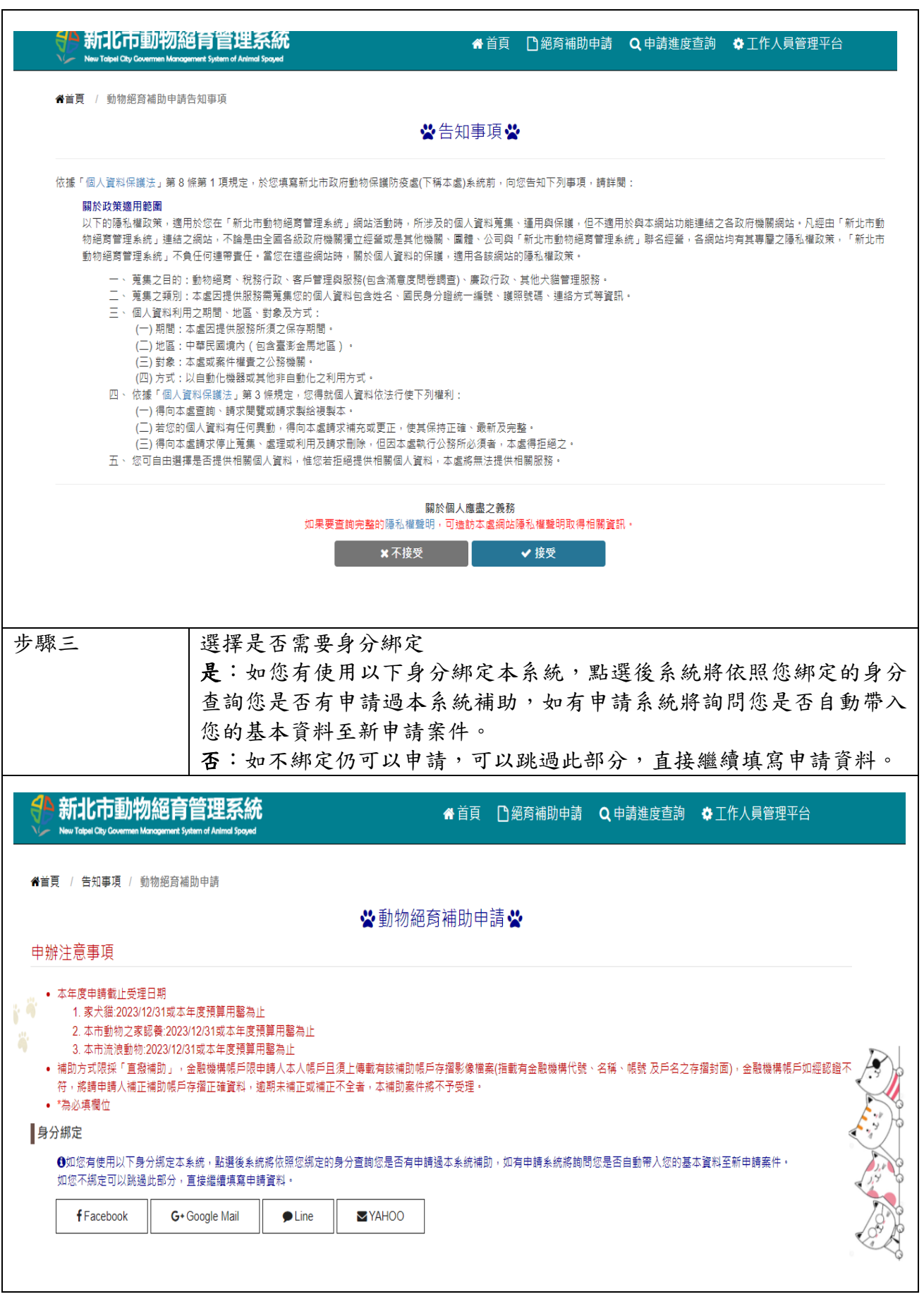

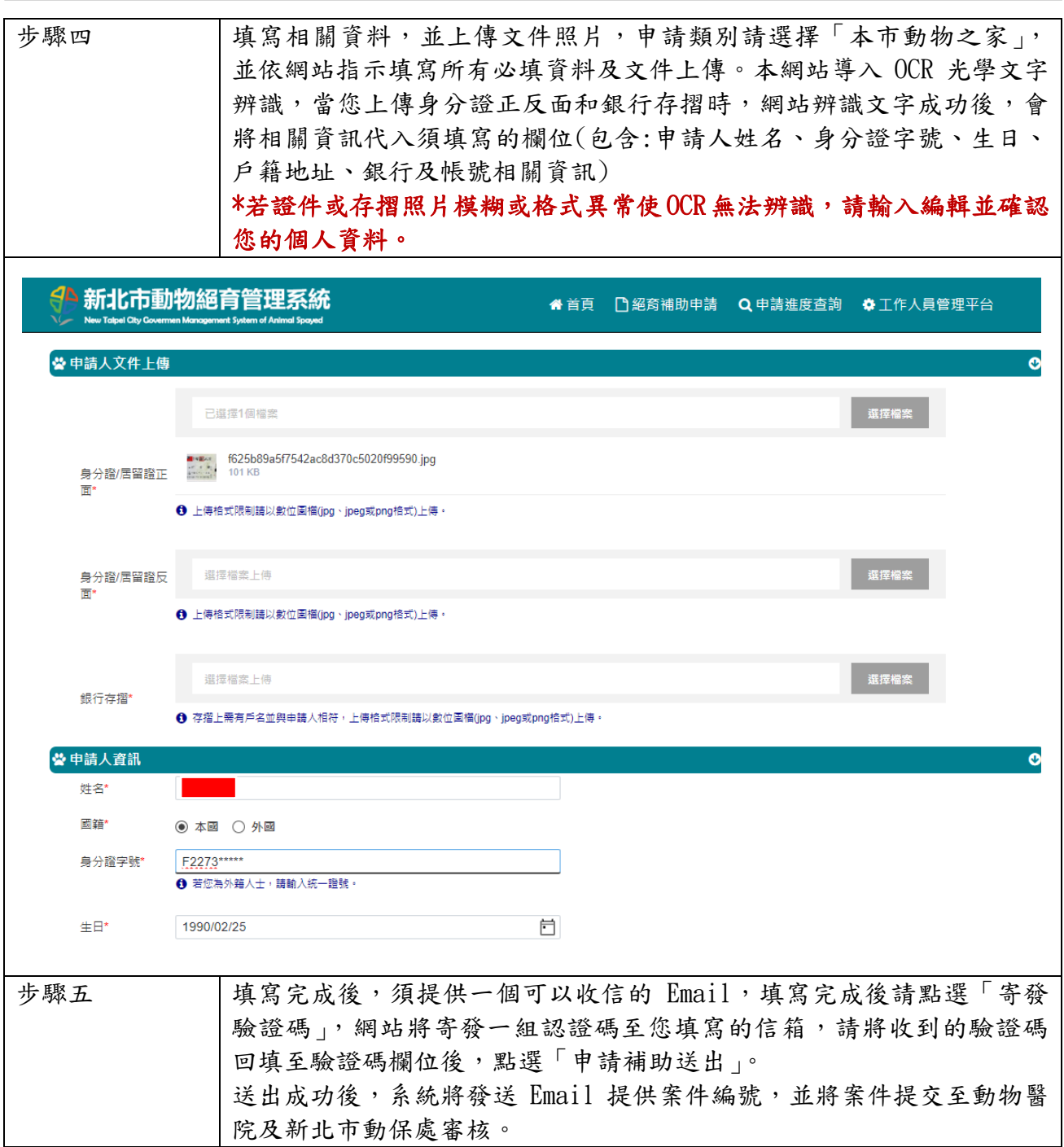

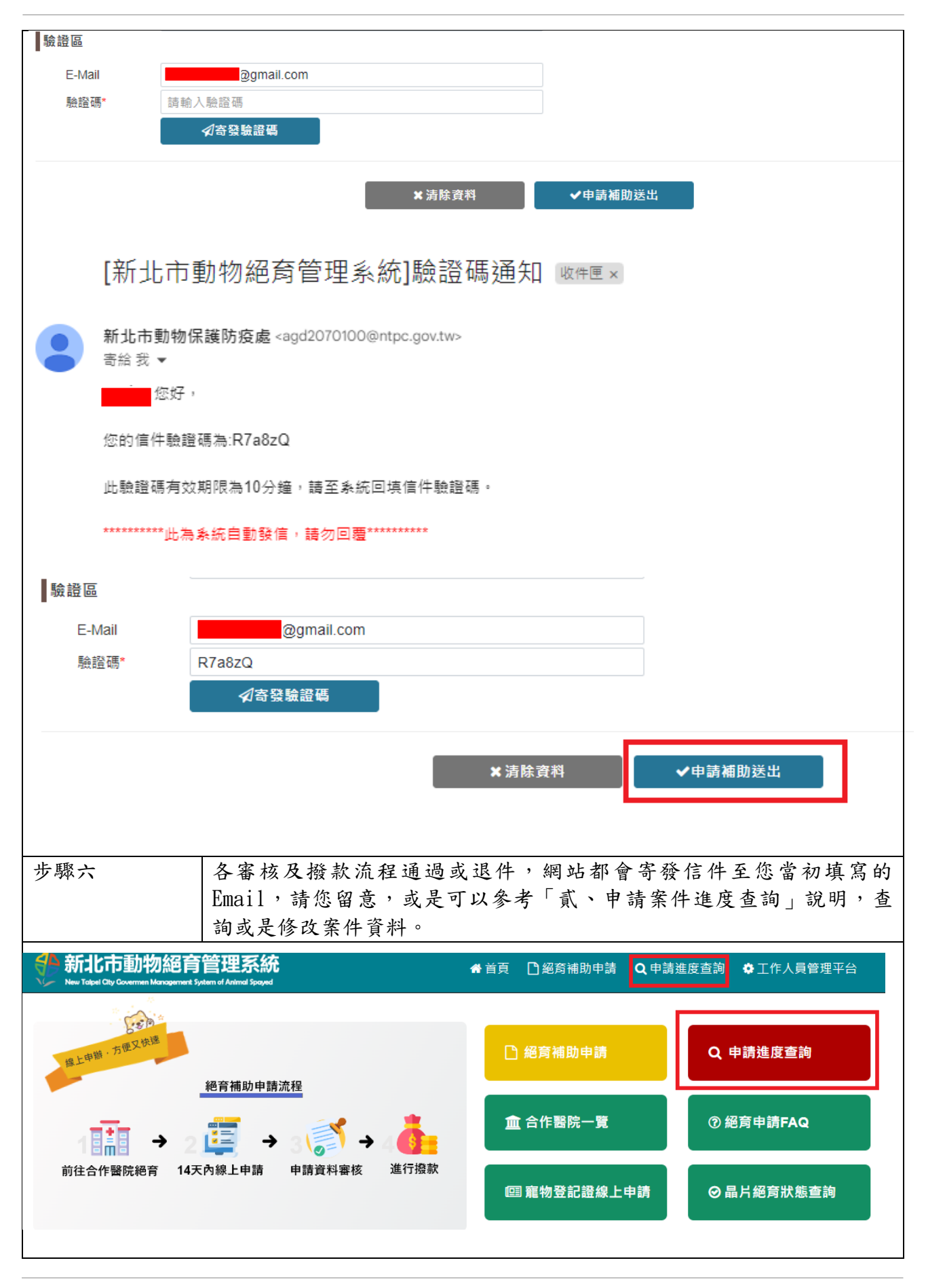

9

#### <span id="page-10-0"></span>三、本市流浪動物補助申請

#### 申請條件:

- 1. 民眾戶籍須於新北市
- 2. 須至新北市動保處合作絕育動物醫院絕育
- 3. 於絕育後 14 天內至網站線上申請

#### 相關文件上傳:上傳格式限制請以數位圖檔**(jpg**、**jpeg** 或 **png** 格式**)**上傳

- 1. 身分證正反面照片
- 2. 存摺照片
- 3. 絕育術前及術後照片
- 4. 剪耳照
- 5. 植入晶片條碼及狂犬病疫苗批次照片

#### 申請步驟:

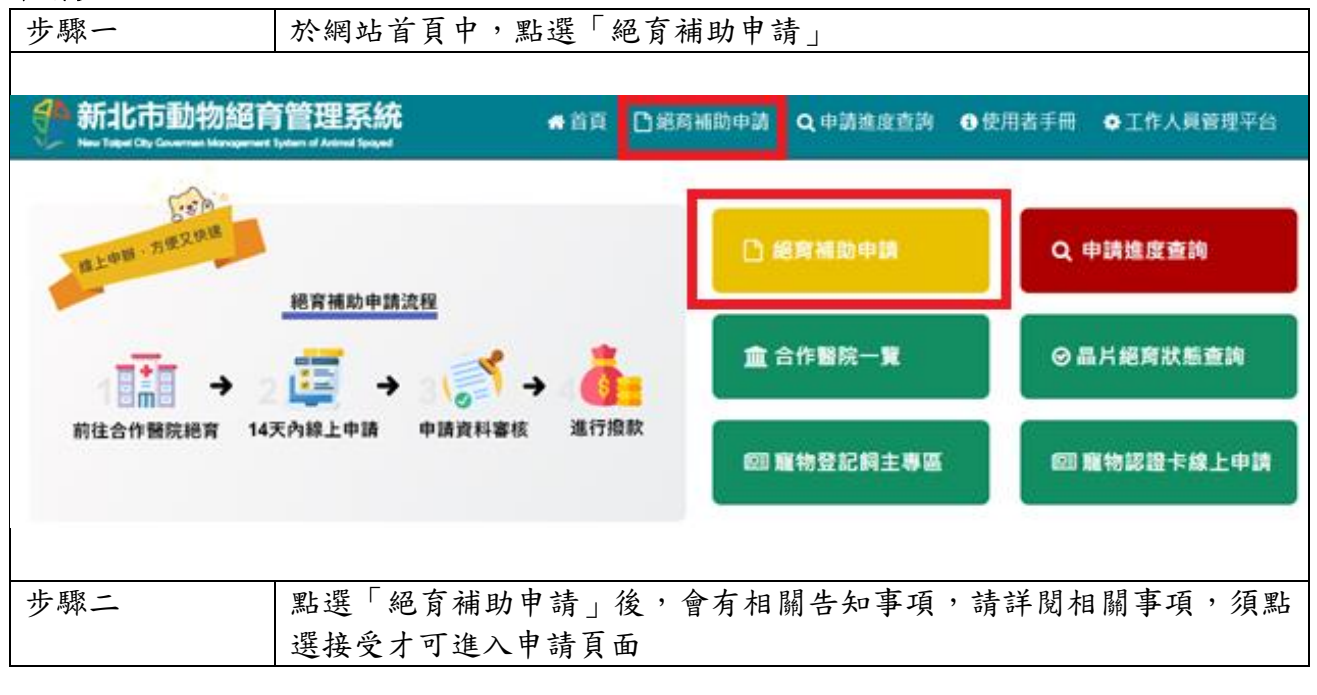

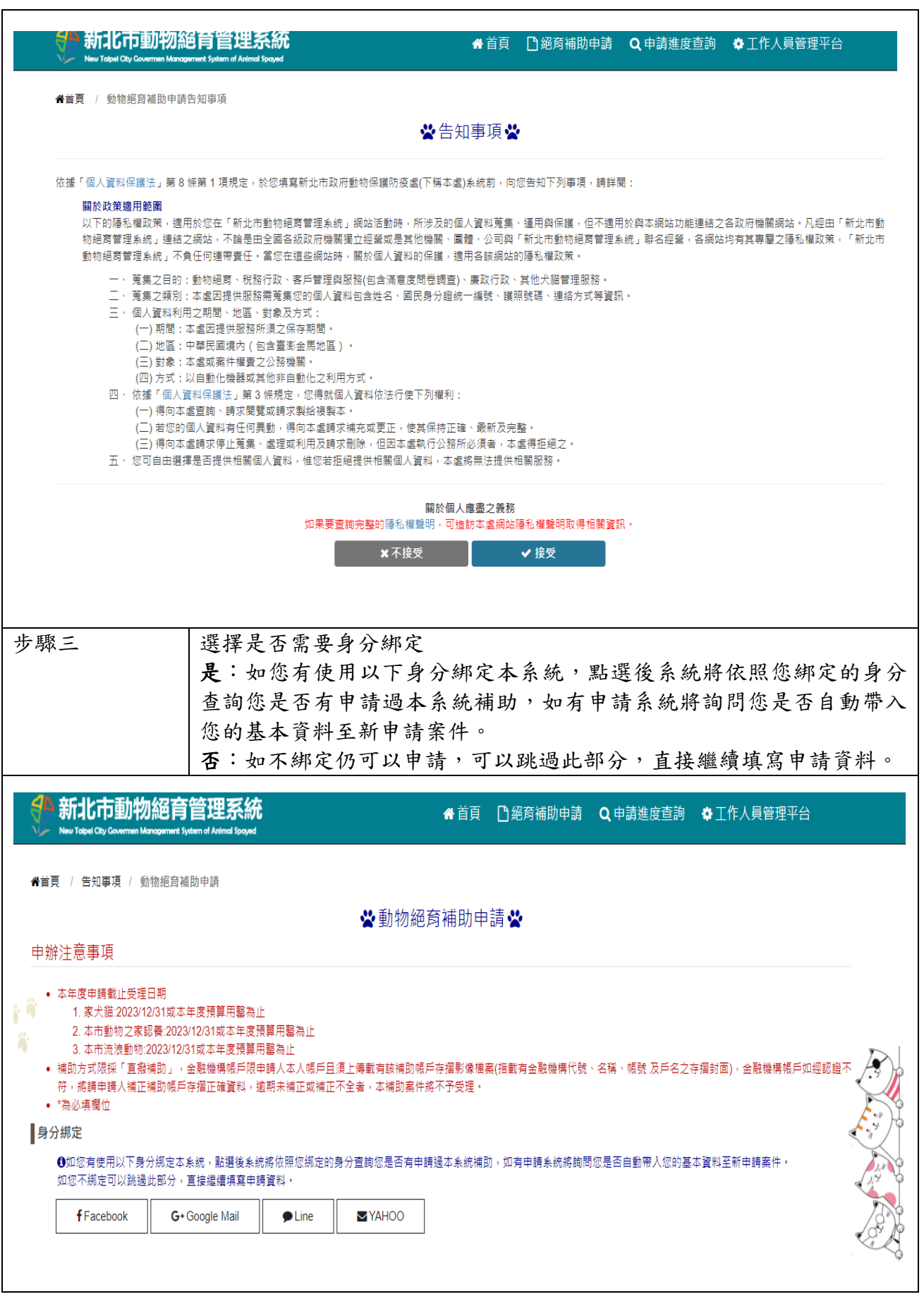

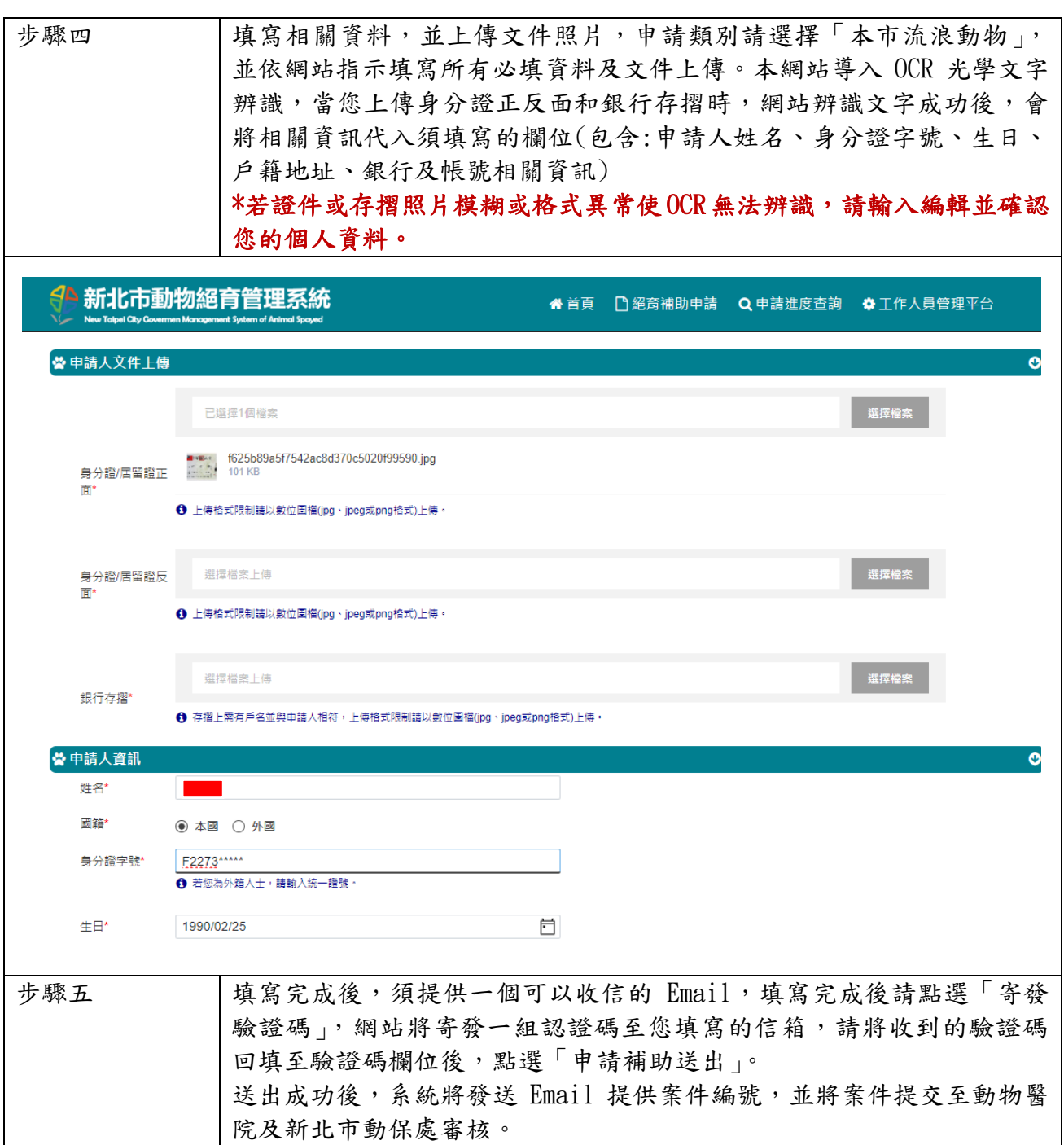

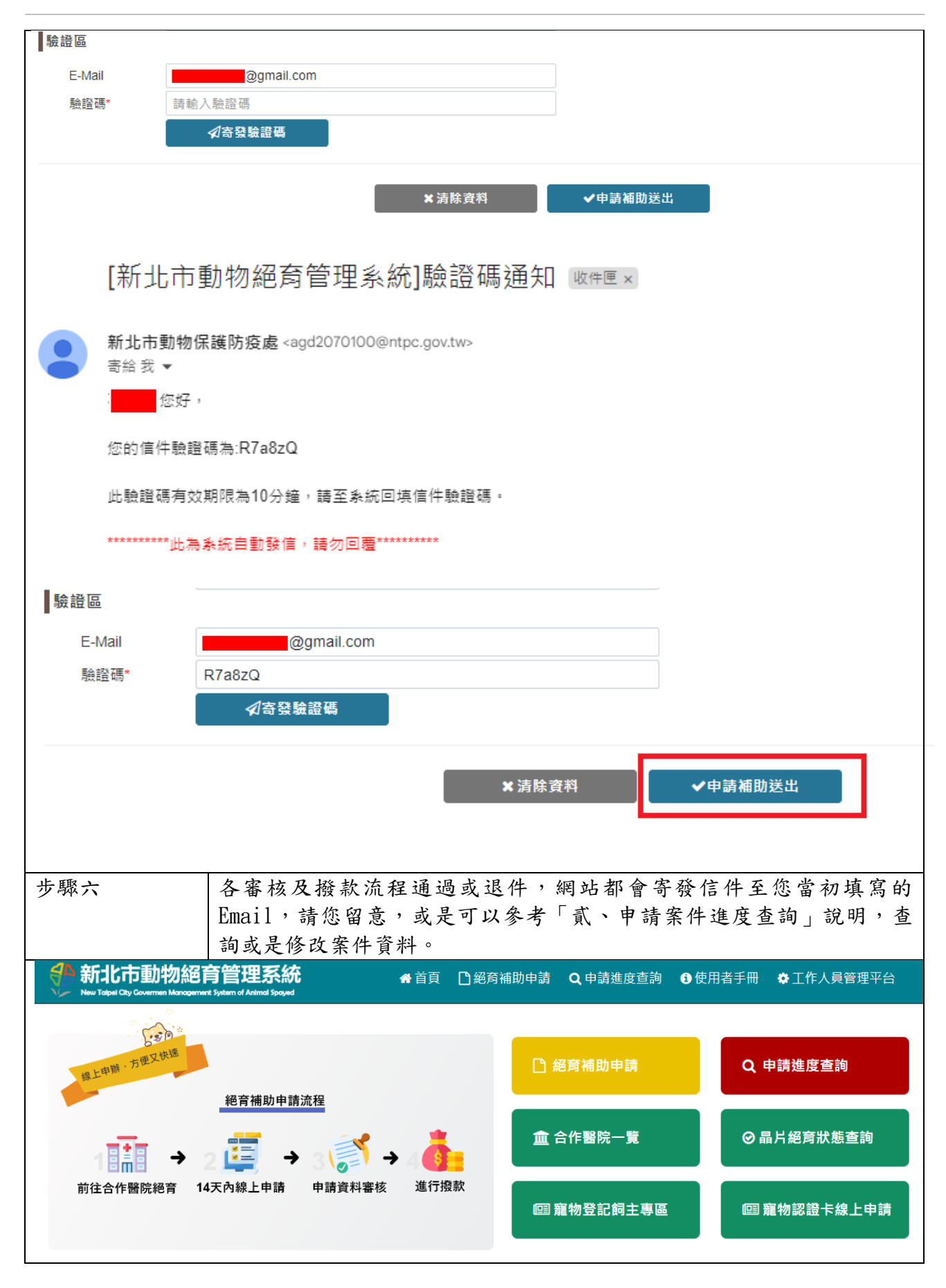

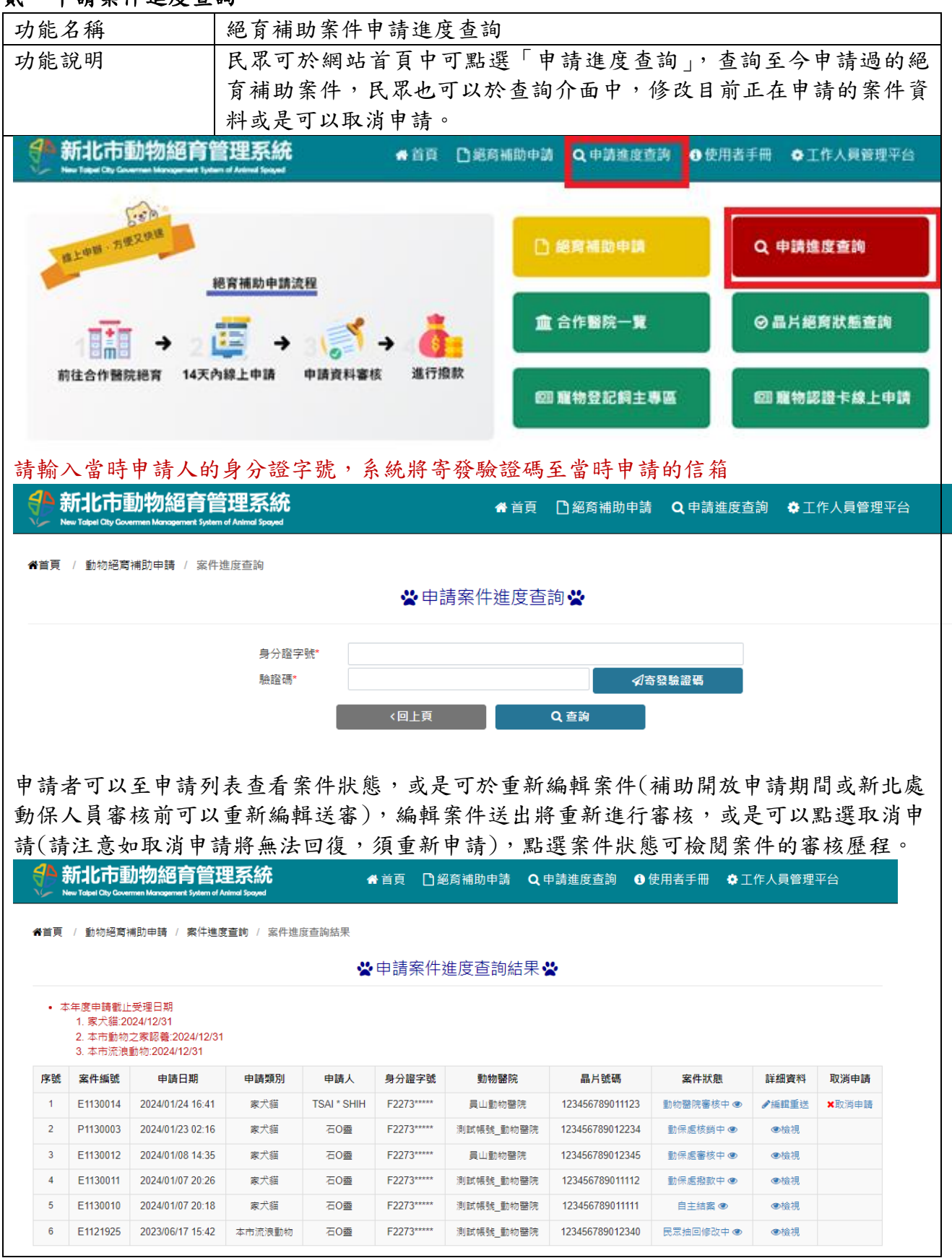

# <span id="page-14-0"></span>貳、申請案件進度查詢

<span id="page-15-0"></span>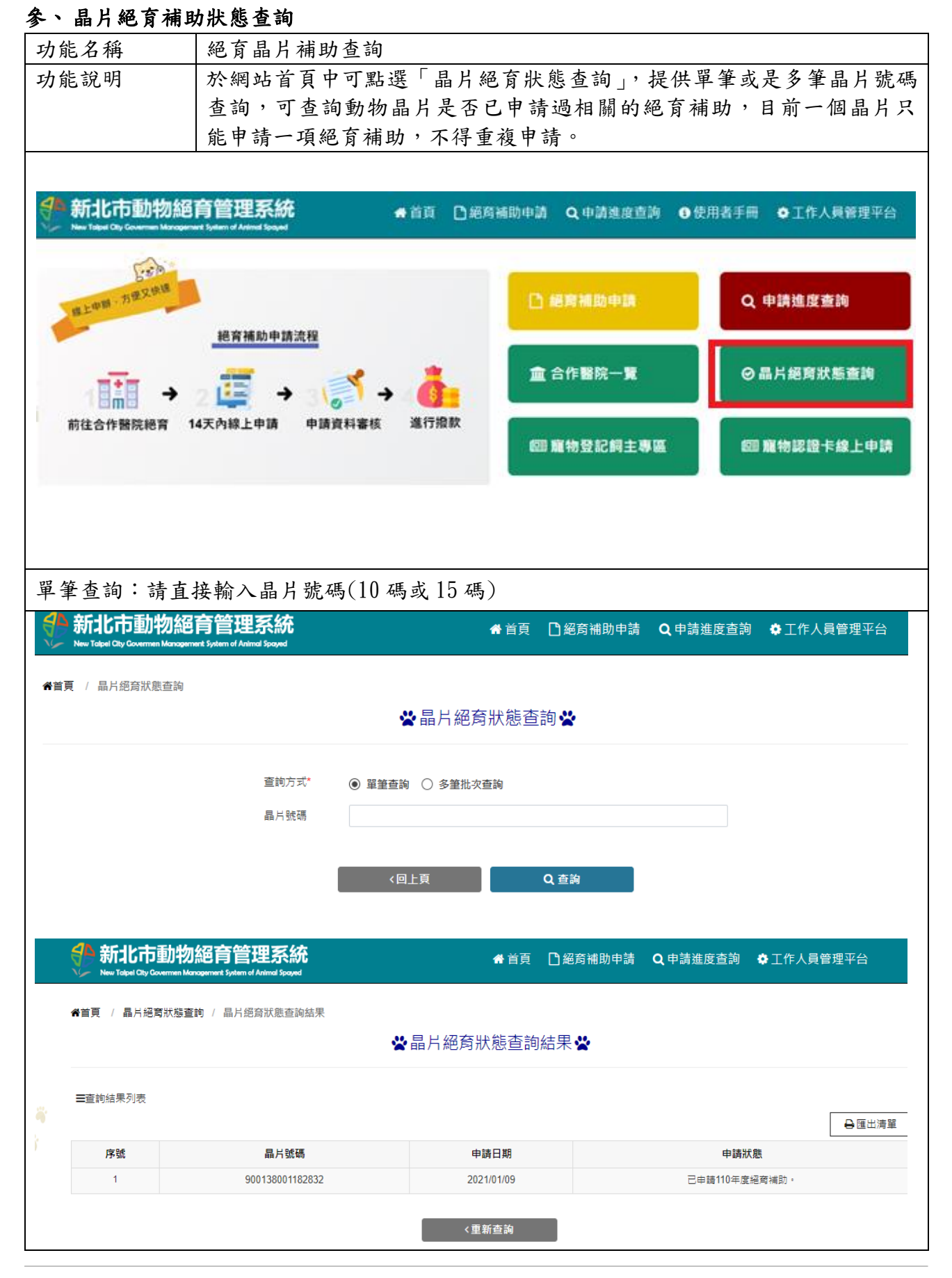

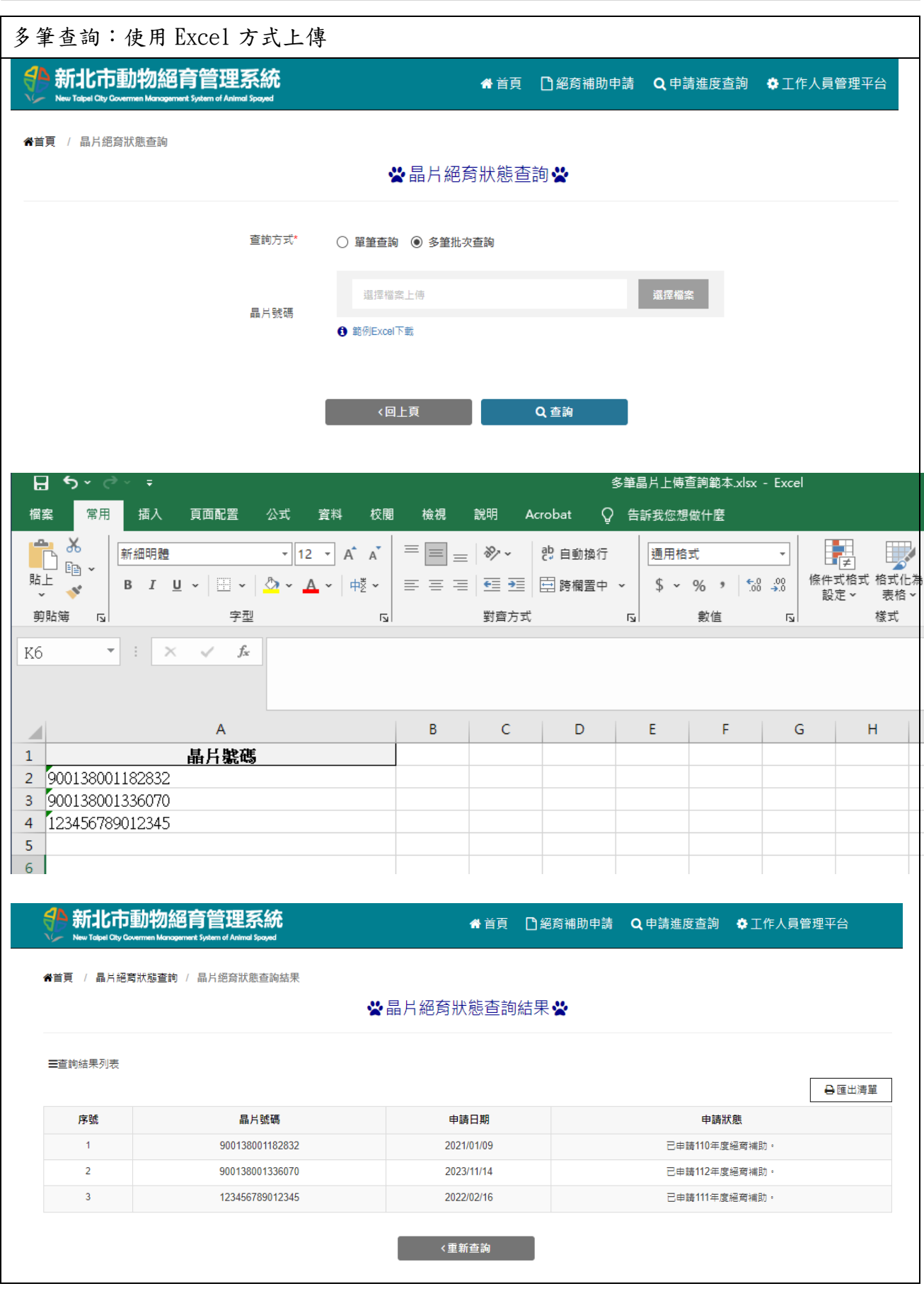

## <span id="page-17-0"></span>肆、相關絕育資訊

<span id="page-17-1"></span>一、公告消息

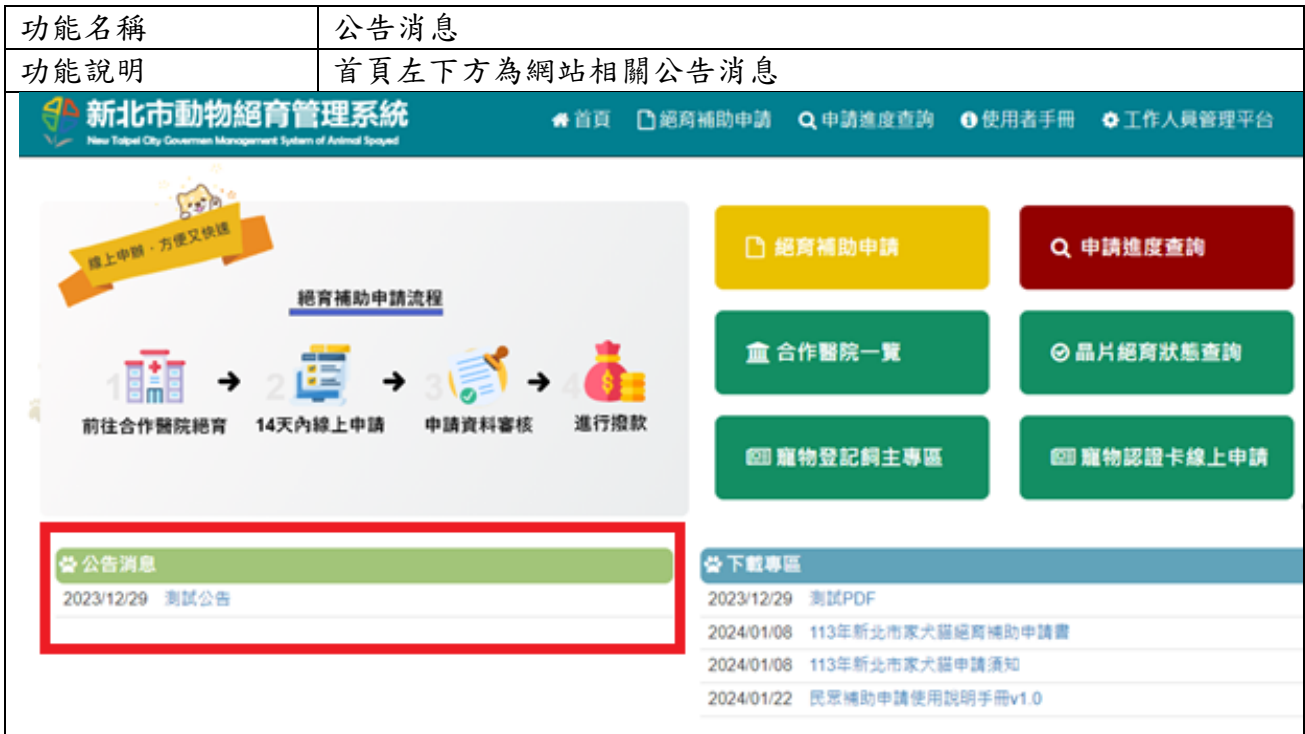

# <span id="page-17-2"></span>二、合作醫院一覽

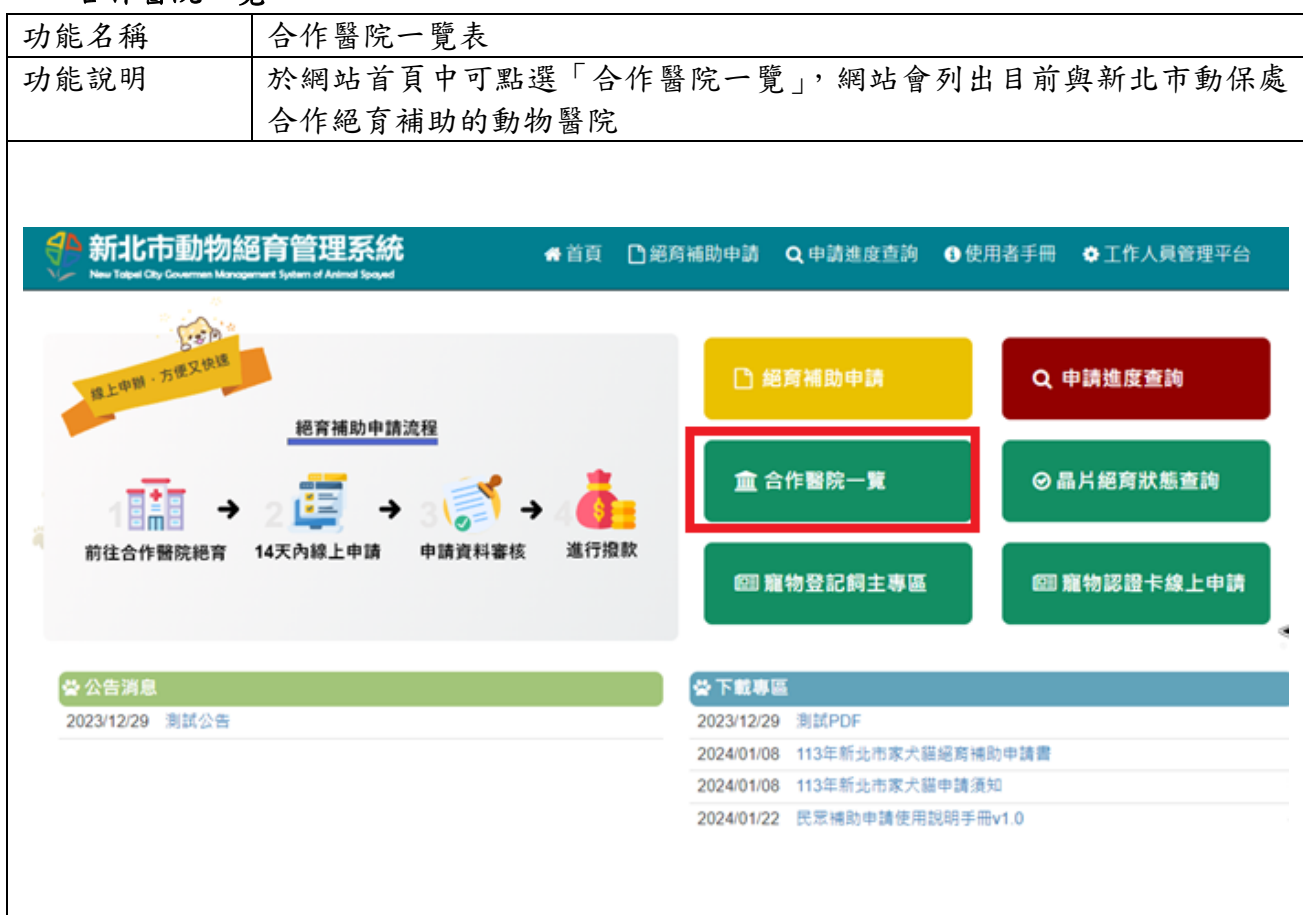

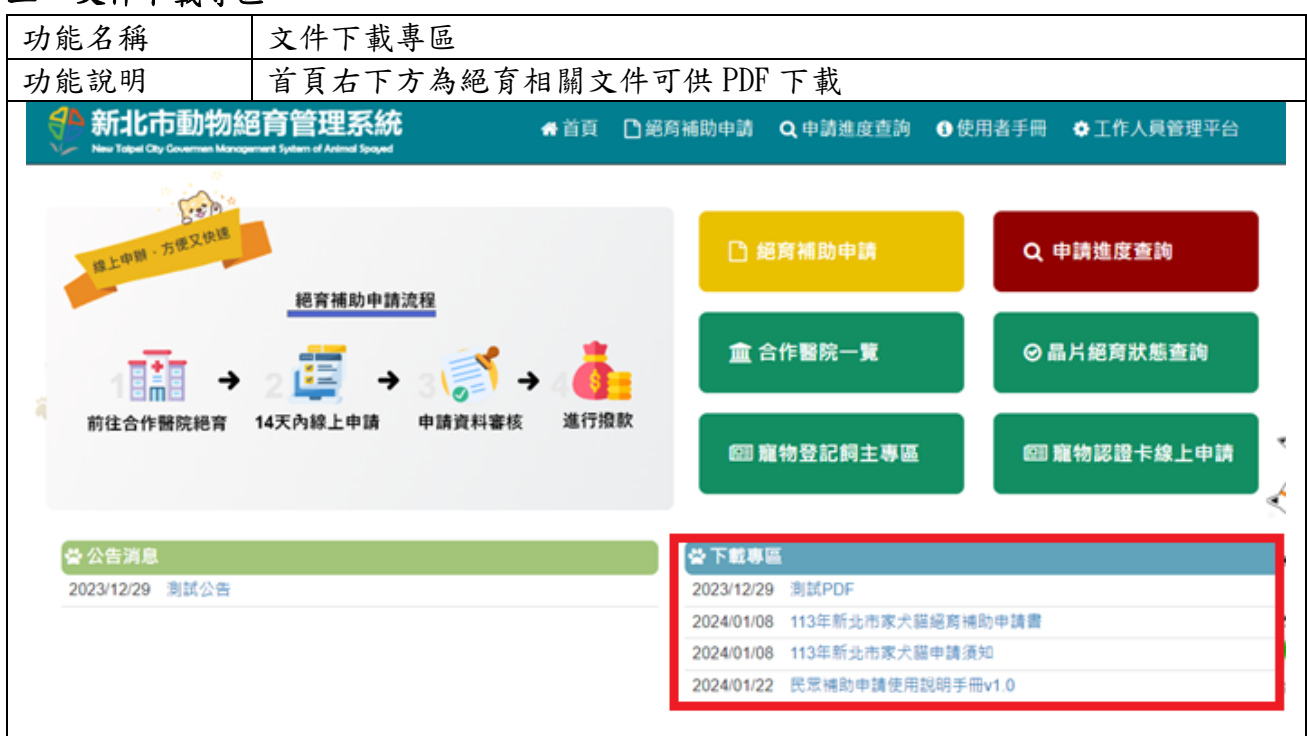

# <span id="page-18-0"></span>三、文件下載專區

# <span id="page-18-1"></span>四、寵物飼養認證卡線上申請

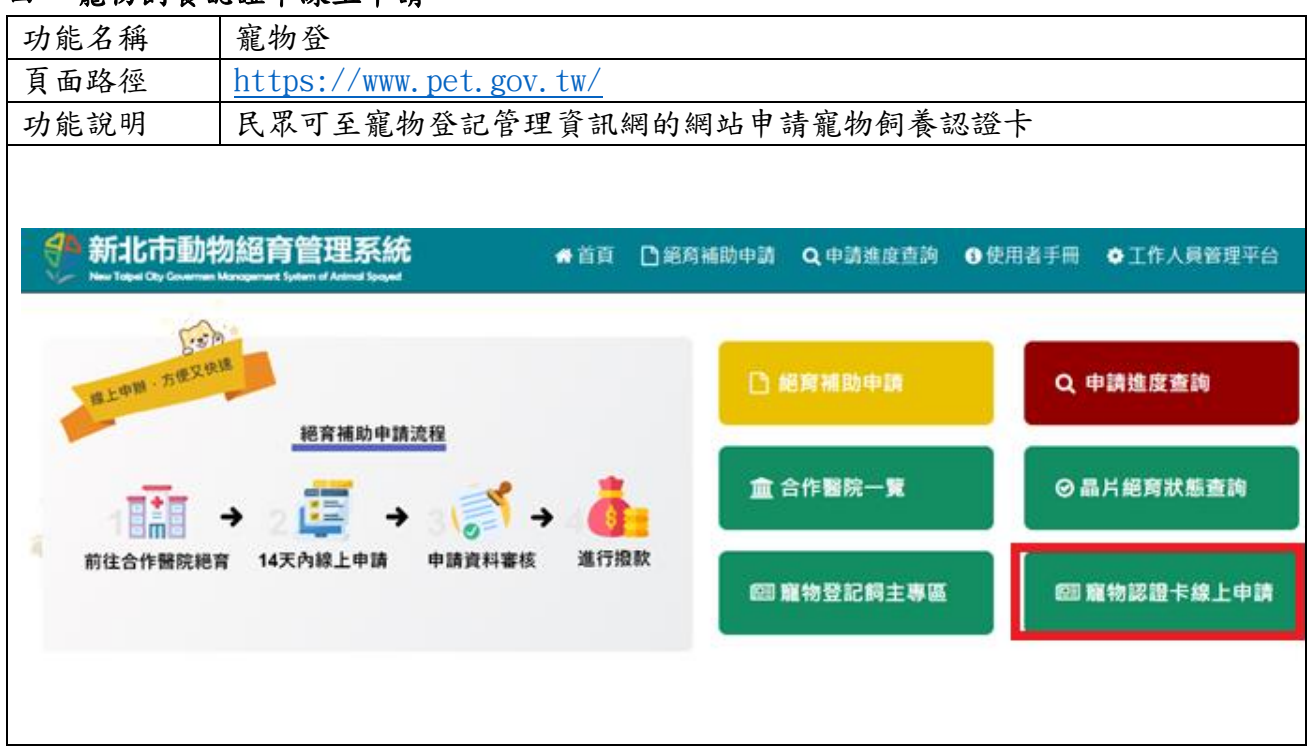